# User Manual for TeraRanger Evo People Counter (Bidirectional People Counting)

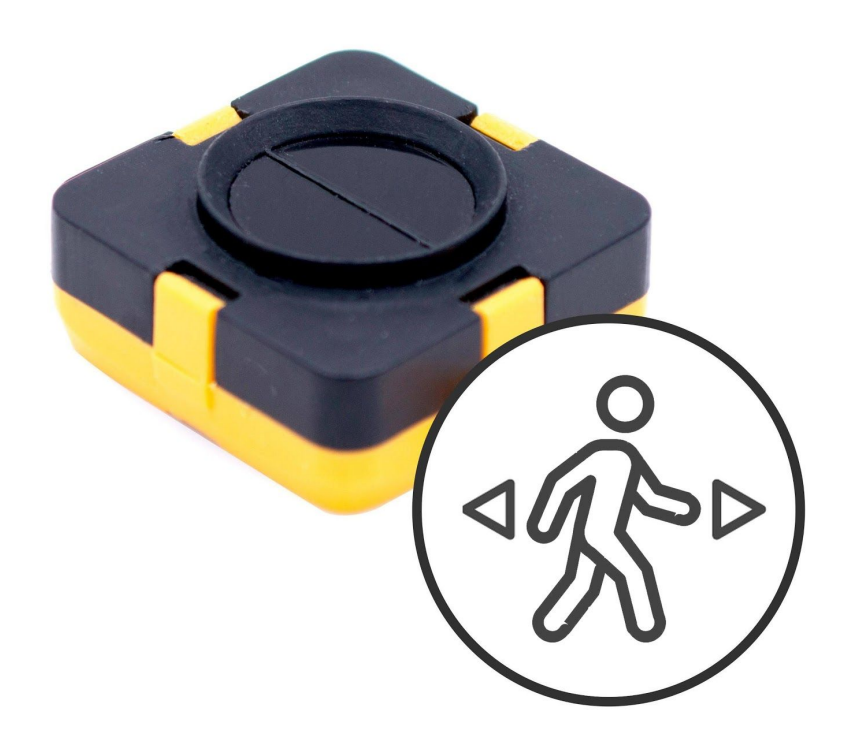

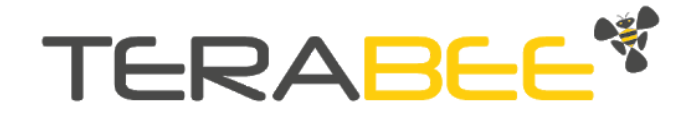

# Table of contents:

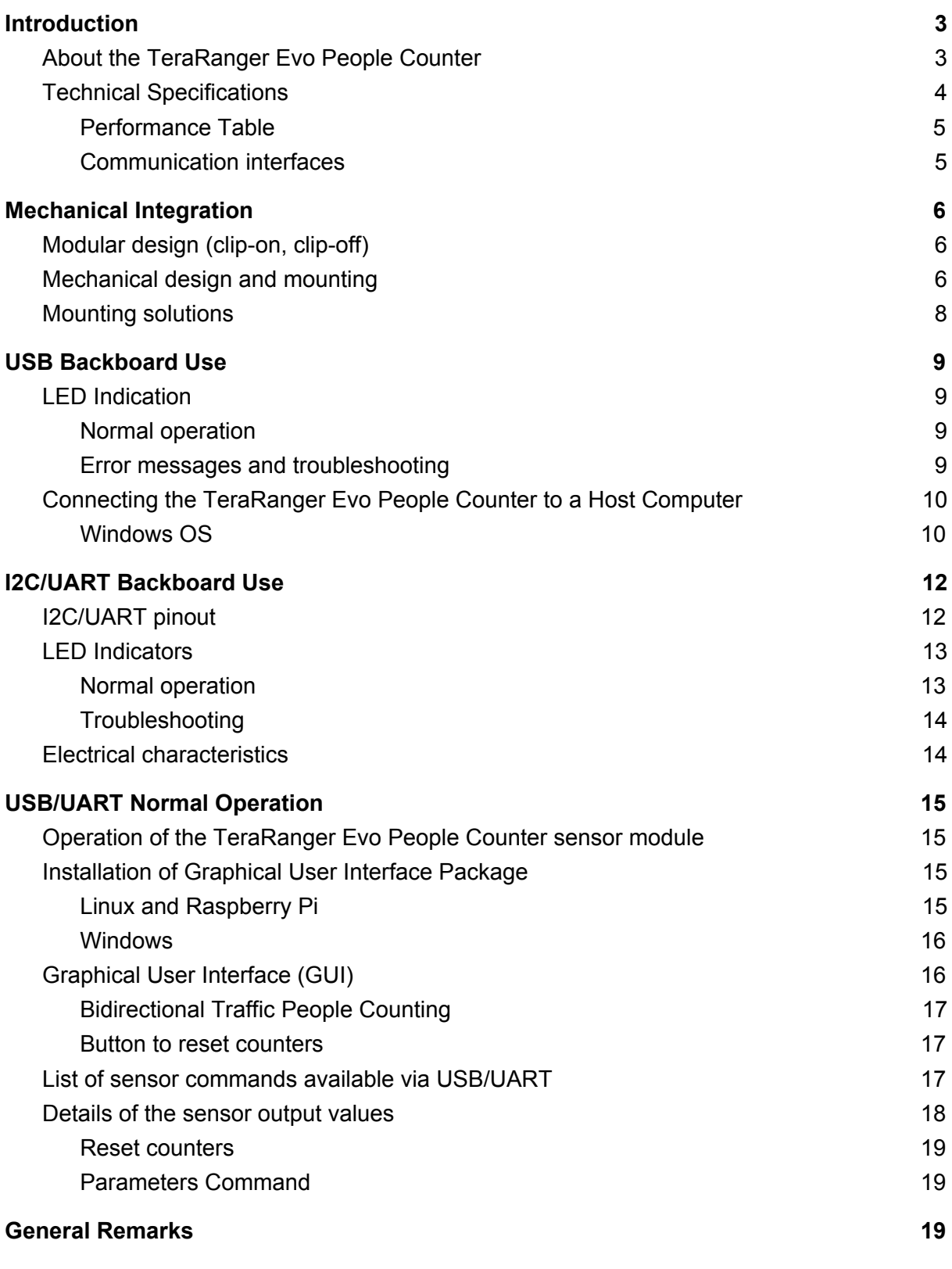

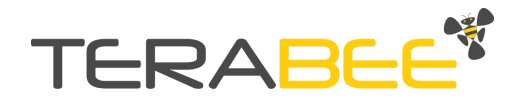

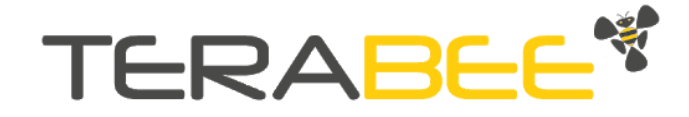

# <span id="page-2-0"></span>**1. Introduction**

Small and discreet, the TeraRanger Evo People Counter measures pedestrian activity and it has numerous applications across a range of sectors including retail, hospitality and events, to name but a few.

This sensor module offers vertical and horizontal mounting options, and with a 0.05 m to 1.5 m detection range, it delivers an optimal solution for measuring people flow in corridors and allows door frame entrances integration.

Not only does the sensor register the number of people who have passed by, but importantly, also their direction of travel. This extra insight into direction of flow extends the applications beyond people counting measures, as it also allows an understanding of how people flow within and around a space.

Because the Evo People Counter is based on Time-of-Flight technology, personal privacy is protected and its technology is GDPR compliant by design.

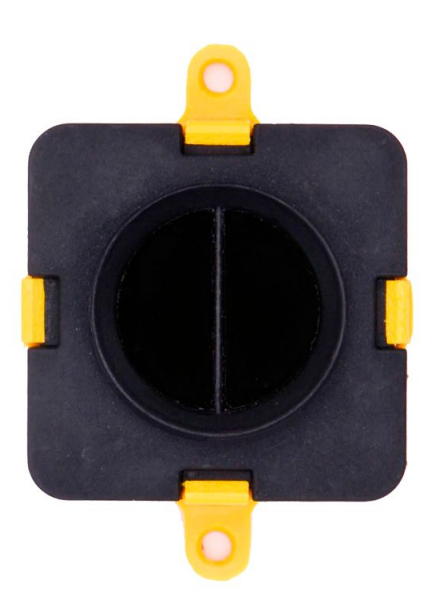

# <span id="page-2-1"></span>**1.1. About the TeraRanger Evo People Counter**

Figure 1. TeraRanger Evo People Counter sensor, top view

The Evo People Counter sensor has no open electronics and provides an ABS protected enclosure, resulting in a dust-proof and robust operation.

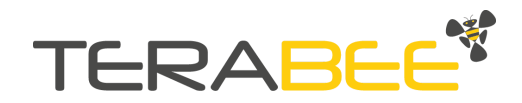

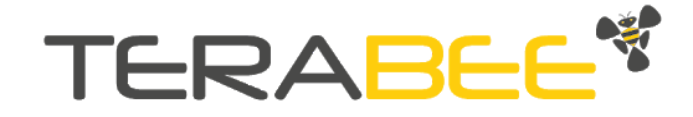

# <span id="page-3-0"></span>**1.2. Technical Specifications**

Table 1 - Technical specifications of TeraRanger Evo People Counter

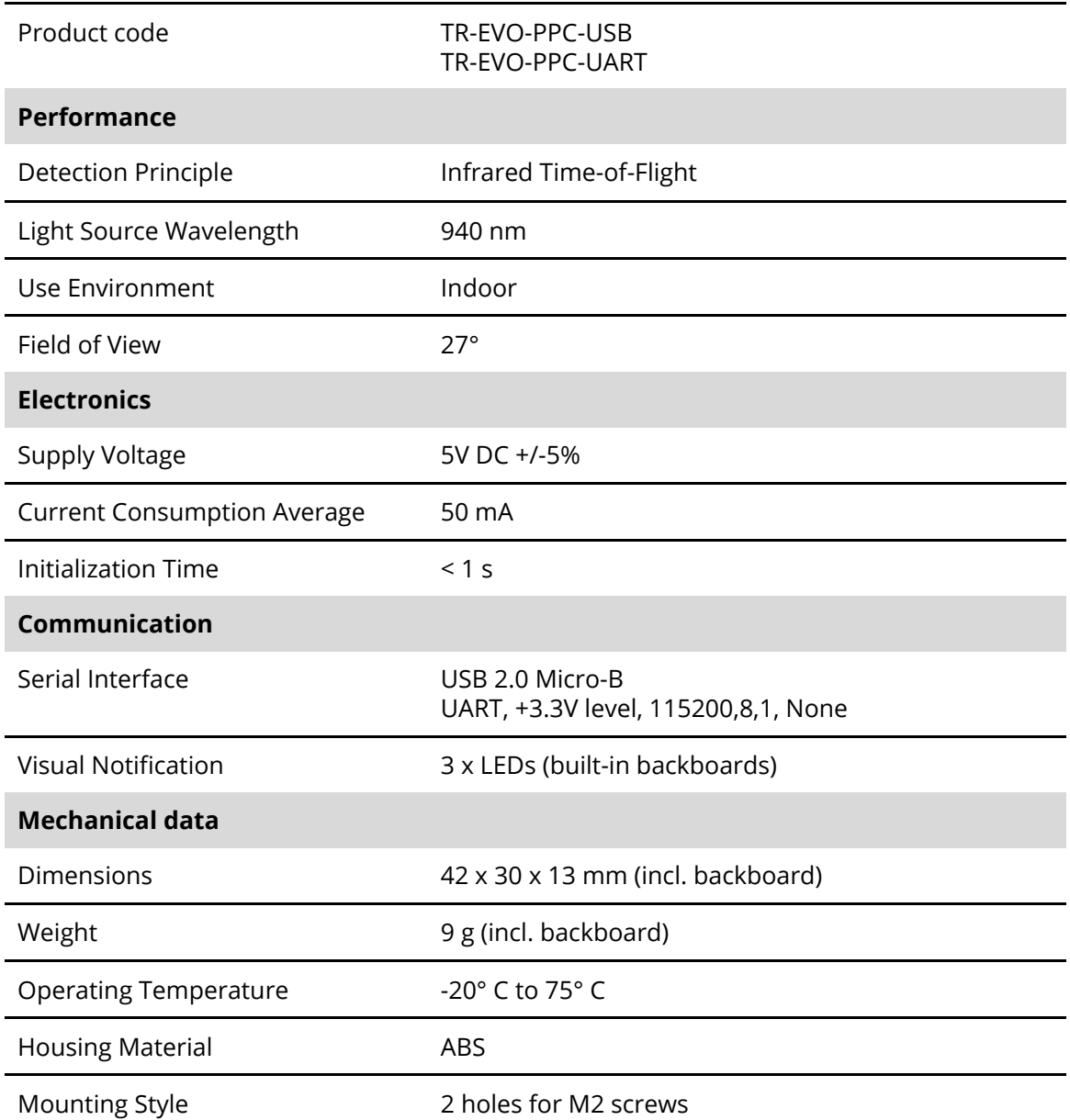

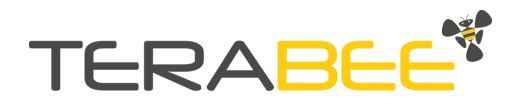

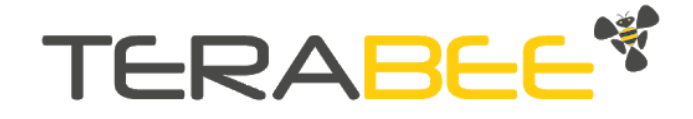

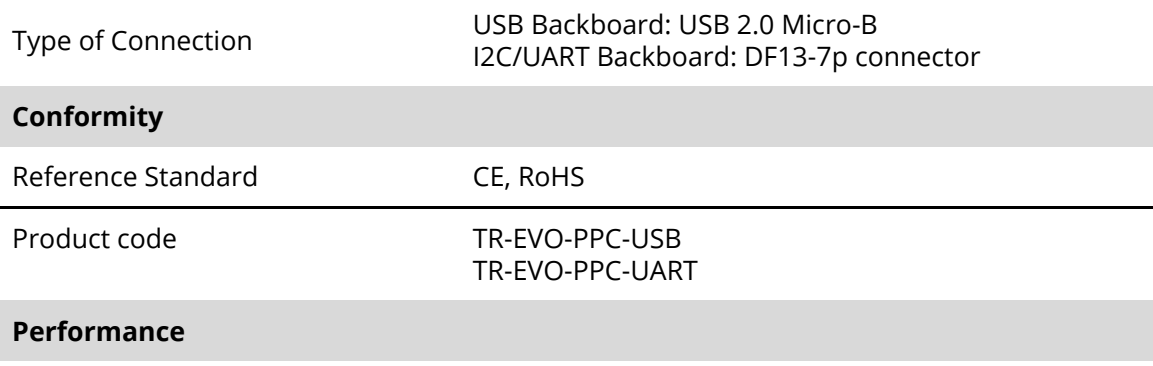

#### <span id="page-4-0"></span>*1.2.1.* **Performance Table**

Table 2 - Performance table of the Evo People Counter

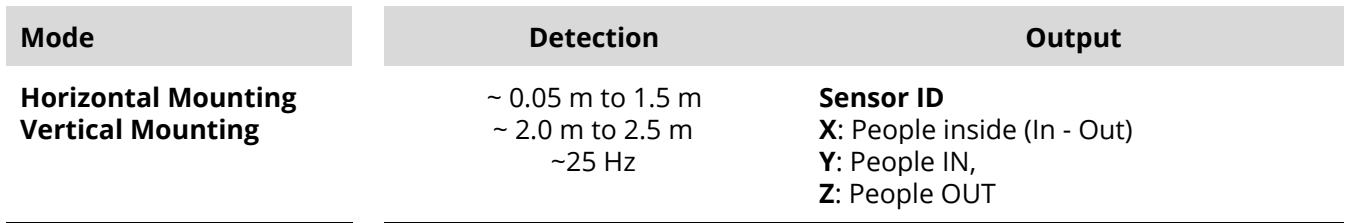

#### <span id="page-4-1"></span>*1.2.2.* **Communication interfaces**

Table 3 - Communication interfaces for the Evo people counter

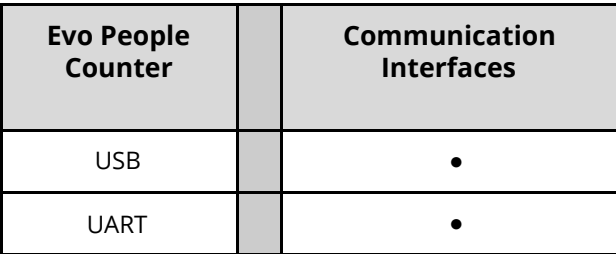

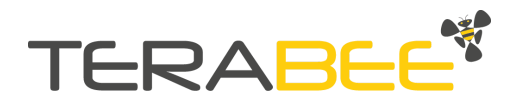

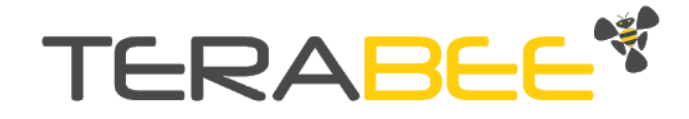

# <span id="page-5-0"></span>**2. Mechanical Integration**

# <span id="page-5-1"></span>**2.1. Modular design (clip-on, clip-off)**

The mechanical design of the main sensor module (black) allows easy assembly to its backboard (yellow) using a simple 'clip-on' technique. When clipping the two together, please ensure there is no visible gap between the black and yellow parts.

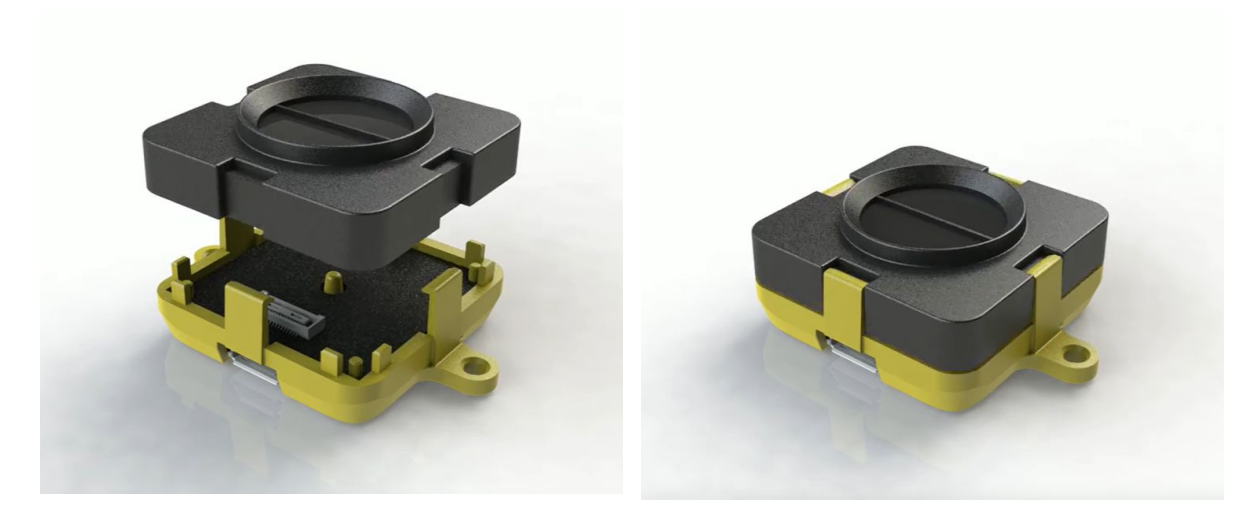

Figure 2 - Modular design of the TeraRanger Evo People Counter sensor

# <span id="page-5-2"></span>**2.2. Mechanical design and mounting**

The TeraRanger Evo People Counter sensor offers an ABS housing (both: sensor and backboard), with an option to mount the sensor using two holes compatible with M2 screws. Figure 3 illustrates the external dimensions of the TeraRanger Evo People Counter sensor.

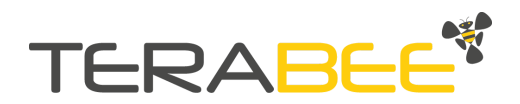

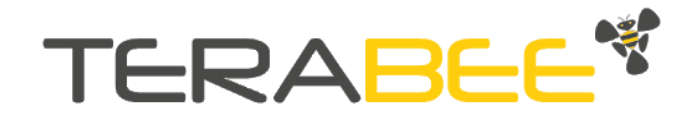

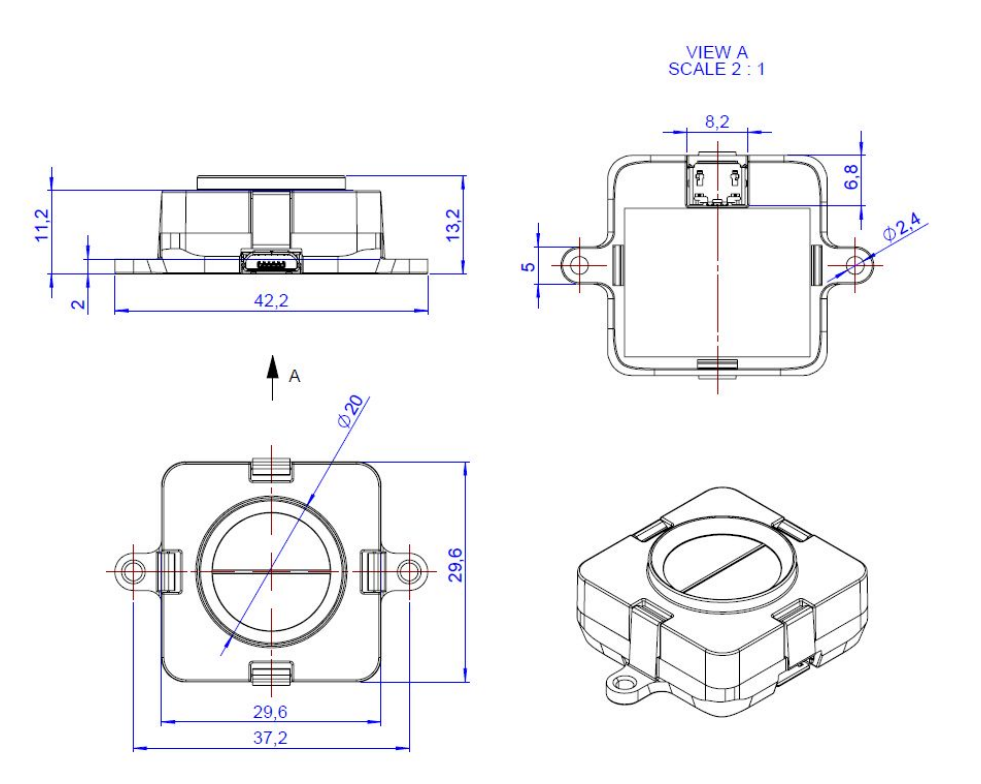

Figure 3 - TeraRanger Evo People Counter external dimensions, USB backboard

The USB Backboard includes two holes for mounting the sensor using standard M2 screws. The following methods can be used to mount the TeraRanger Evo People Counter sensor:

- 1. Front-panel mount using the M2 screws
- 2. Back-panel mount using the 2mm ledge on the front side of the sensor

Figure 4 illustrates the two different mount methods. The first solution (1) allows for easy surface attachment and rapid evaluation of the sensor. The second solution (2) provides a more discreet installation and supports design-in projects by installing the sensor behind a surface (e.g panel), ideally with 2mm thickness.

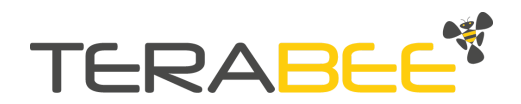

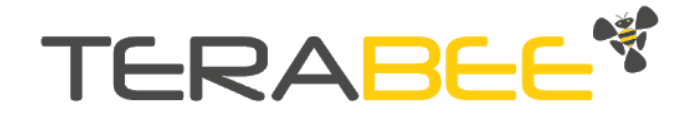

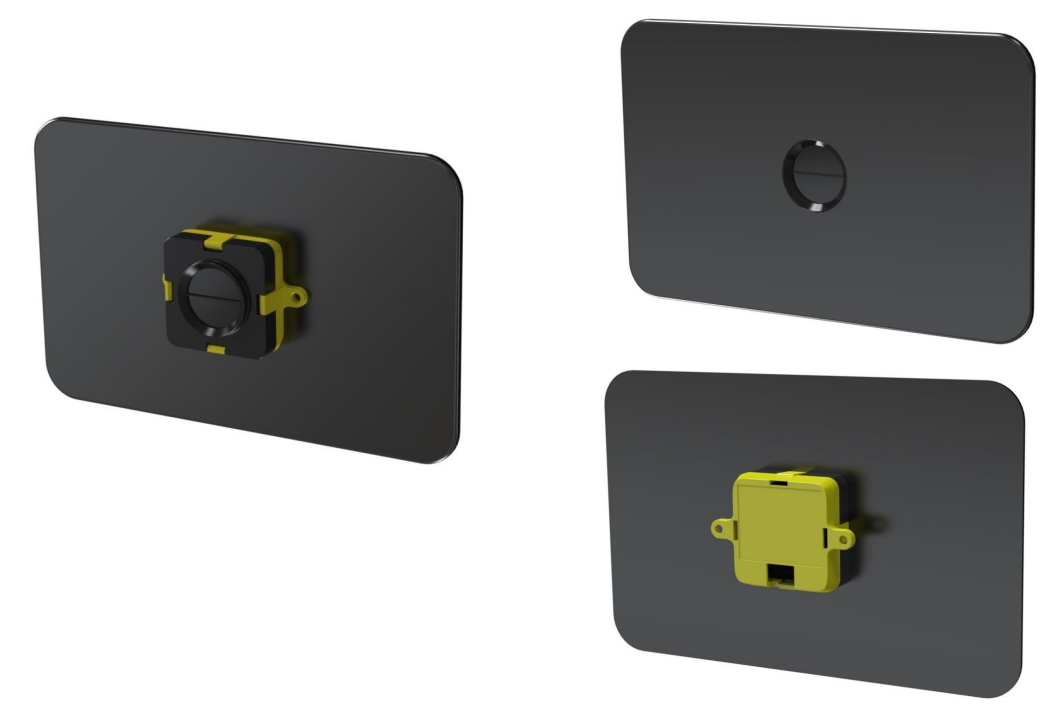

Figure 4 - Front-panel mounting (left image); back-panel mounting (right images)

## <span id="page-7-0"></span>**2.3. Mounting solutions**

When choosing a place for mounting the TeraRanger Evo People Counter, please consider the following recommendations:

- Mounting close to sources of heat or strong electromagnetic fields can decrease sensor performance
- Do not mount anything directly in front of the sensor or in a cone of approximately +/-35° around the central optical axis of the sensor
- It is advisable to avoid having other sources of Continuous Wave or modulated Infrared light sources near the sensor
- Please consider that dust, dirt and condensation can affect sensor performance
- It is not advised to add an additional cover in front of the sensor without any custom calibration (contact Terabee)
- For an optimal placement of the People Counting sensor, please follow this [application](https://docs.google.com/document/d/1LeXSZbpO88ie9Xm6n5czO1ci_oxl998J5U_PCX2B2M4/) note

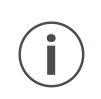

*During assembly and integration, please observe all common ESD precautions. All optical surfaces (sensor front) should be kept clean and free from contact with chemicals.*

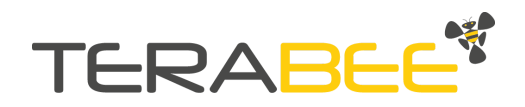

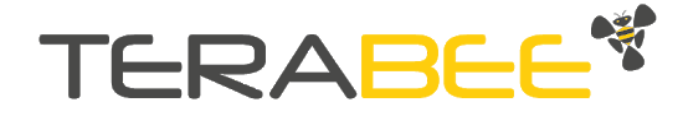

# <span id="page-8-0"></span>**3. USB Backboard Use**

## <span id="page-8-1"></span>**3.1. LED Indication**

#### *3.1.1.* **Normal operation**

<span id="page-8-2"></span>Three LED indicators are present on the USB backboard, and are visible through the back of the yellow plastic case.

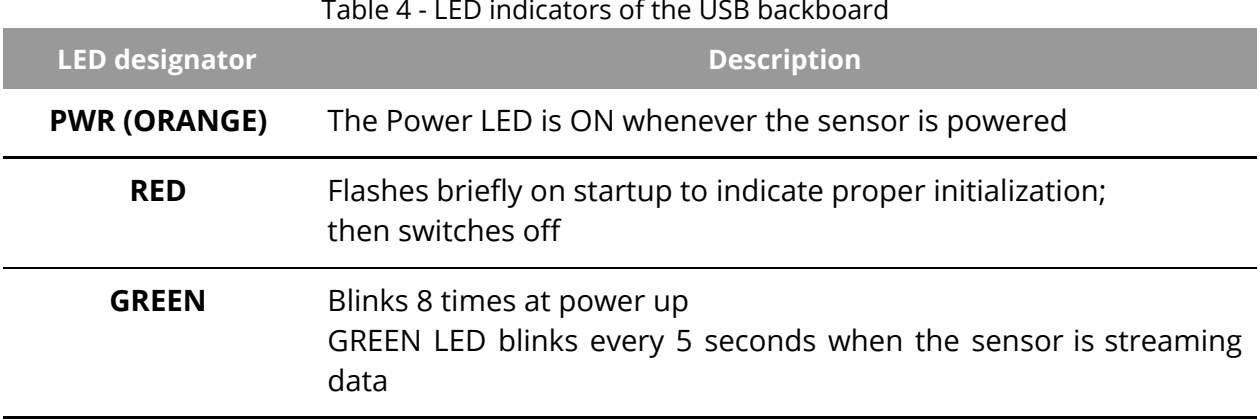

#### Table 4 - LED indicators of the USB backboard

#### <span id="page-8-3"></span>*3.1.2.* **Error messages and troubleshooting**

#### Table 5 - USB backboard LEDs troubleshooting

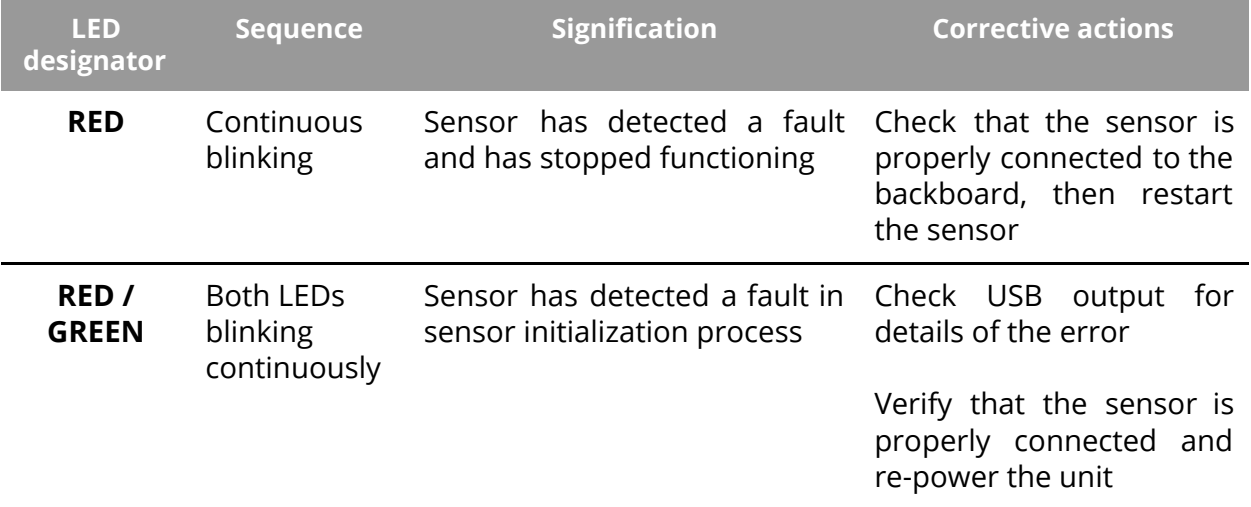

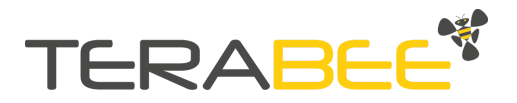

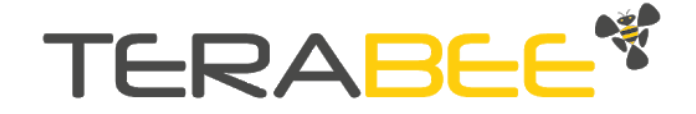

## <span id="page-9-1"></span><span id="page-9-0"></span>**3.2. Connecting the TeraRanger Evo People Counter to a Host Computer**

*3.2.1.* **Windows OS**

In Windows it is possible to use any terminal emulation software for data display. Terabee works with and suggests using HTerm software. Please follow the provided link to download the software file (<http://www.der-hammer.info/terminal/>), and select the appropriate file for your platform.

*Tested with version 0.8.4 on Linux x64 and Windows 10 x64 platforms.*

When using Windows, extract the downloaded *zip* file to the selected folder, open it and double click on the "HTerm.exe" file.

When using Linux, extract the downloaded *tgz* file to the selected folder. Make sure that you have execution permission for the file "hterm" (command: chmod  $u+x$  hterm), double click on the "hterm" file or run it from terminal while in its directory: ./hterm.

*On Linux, consider removing the modemmanager package if you are sure that it is not required by your system setup. This will shorten the initialization time of serial devices in the Linux system:*

*sudo apt purge modemmanager*

Connect the TeraRanger Evo People Counter to a computer and select the corresponding USB port (click "R" button to refresh the port list). Please configure the software with the following parameters:

**Baud rate :** 115200 bit/s **Data bits :** 8 **Stop bit** : 1 **Parity bit :** None

For easier data reading, select the "LF" option from the "Newline at" drop-down field. See Figure 5 below for visual instructions.

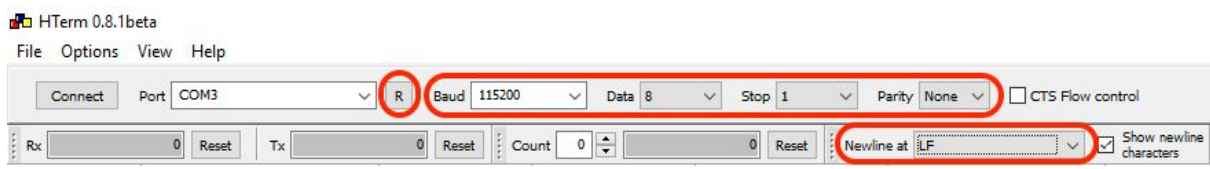

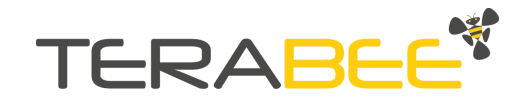

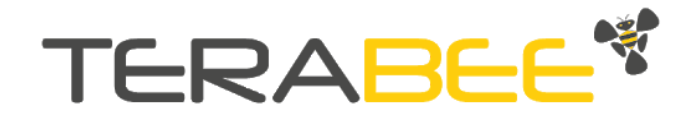

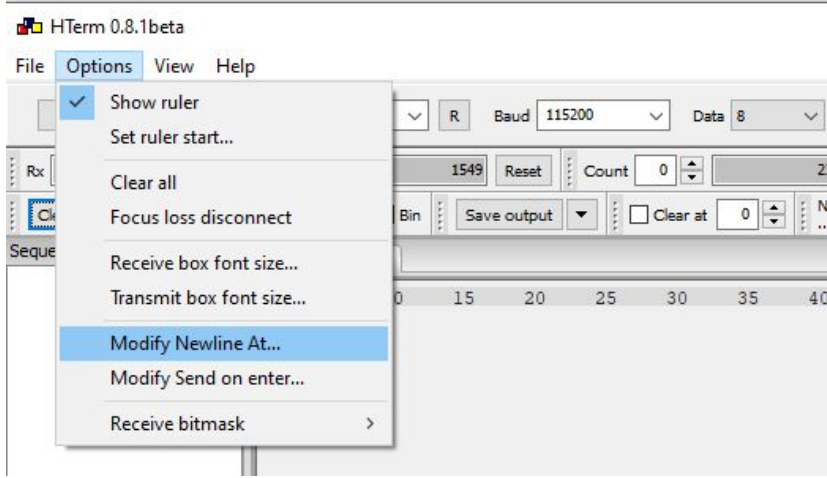

Click on LF, and in the line-end marker select the header of the operating mode for easier data reading.

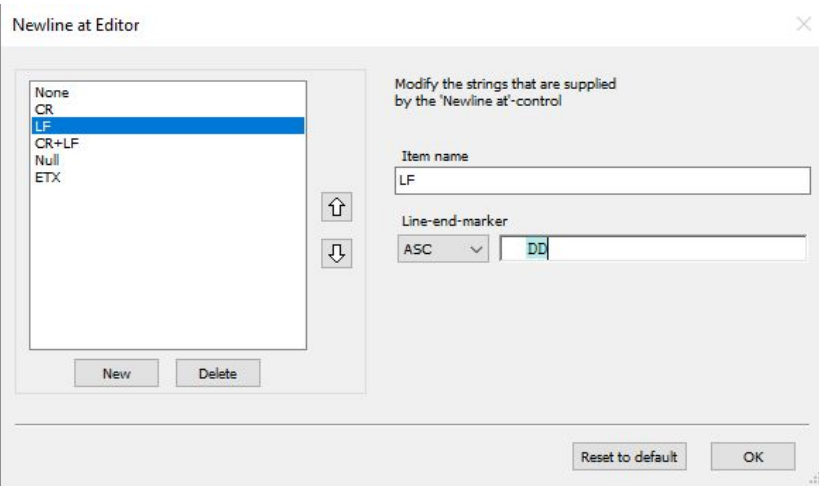

Figure 5 - HTerm parameters for TeraRanger Evo People Counter

Once the USB port is selected and the parameters correctly set, click on the "**Connect**" button.

The TeraRanger Evo People Counter data will now appear in the "Received data" box depending on the current working mode (see Figure 6).

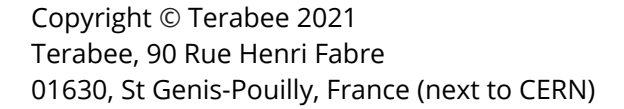

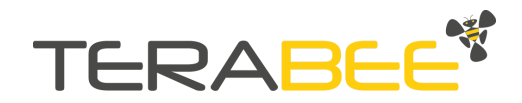

# **TERABEE\***

|                                                                                                    | <b>Received Data</b>                                                                                                    |
|----------------------------------------------------------------------------------------------------|----------------------------------------------------------------------------------------------------|
| 35<br>25<br>30                                                                                                    | 5<br>4(1)<br>10<br>15<br>20<br>25<br>30<br>35<br>wlwJoDD<br>w.wXuDD<br>w.wXuDD<br>w (wW\$DD<br>w <sub>3</sub> wYADD<br>$\n  w$ $\angle$ $\Box$ $\Box$ $\Box$<br>w 0 w X o D D<br>wZwXoDD<br>wewQ VVValidationwDD |
| <b>Received Data</b>                                                                                                    | Selection (4603:4604) 2 - Timediff 00:00:00.000.0                                                                                                    |
| $1 \quad 5$<br>10<br>15<br>000!0D<br><b>DDDSUDD</b><br>oppouDD<br>popprDD<br>$D \cup D$<br>$D_0$ , $D$ , $D$ , $D$ , $D$<br>$D_v D$ $S$ < $D$ $D$<br>pppppD<br>$\texttt{old"oEEEngagerment}$ | 35<br>20<br>25<br>30                                                                                                    |
|                                                                                                    | Selection (4603:4604) 2 - Timediff 00:00:00.000.0<br>Selection (4603:4604) 2 - Timediff 00:00:00.000.0                                                                                                    |

Figure 6 - Example of Data stream on HTerm software

# <span id="page-11-0"></span>**4. I2C/UART Backboard Use**

The TeraRanger Evo People Counter sensor can output data through a UART interface using an I2C/UART backboard.

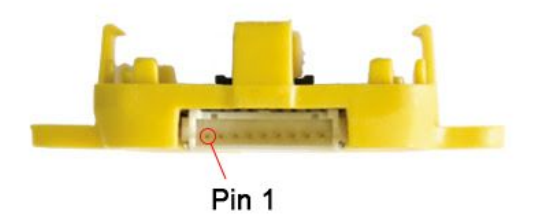

Figure 8 - I2C/UART backboard front view

# <span id="page-11-1"></span>**4.1. I2C/UART pinout**

The I2C/UART backboard uses a single 9 pin Hirose DF13 connector for interfacing to the host system. The mating connector is a Hirose DF13-9S-1.25C with crimping contacts

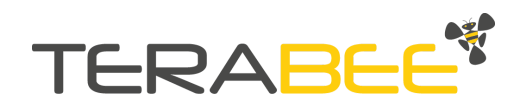

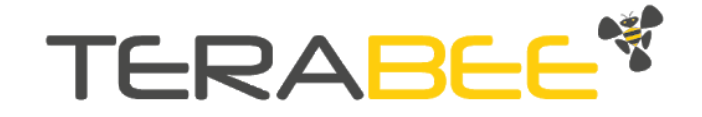

DF13-2630SCF (tin) or DF13-2630SCFA (gold). Please consider the mechanical stability of the mated connectors and avoid any kind of excess force on the connector (during installation and once integrated). Follow the recommendations in the Hirose DF13 series datasheet (available here:

[https://www.hirose.com/product/en/products/DF13\)](https://www.hirose.com/product/en/products/DF13) to ensure a reliable connection.

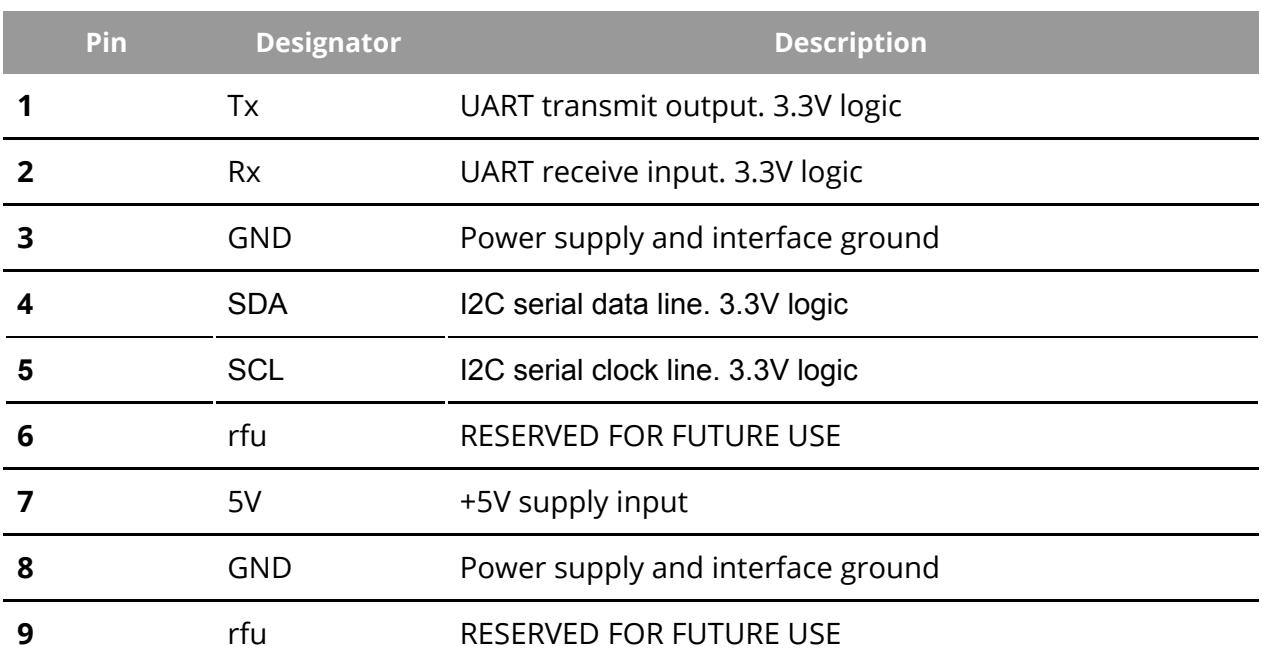

#### Table 6 - Pinout and description (According to DF13 datasheet)

# <span id="page-12-0"></span>**4.2. LED Indicators**

#### *4.2.1.* **Normal operation**

<span id="page-12-1"></span>The I2C/UART Backboard has three built-in LEDs behind the yellow case to visualize feedback of the sensor status. Table 7 lists the functionality of each LED of the I2C/UART backboard.

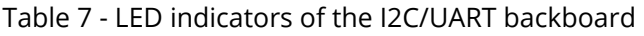

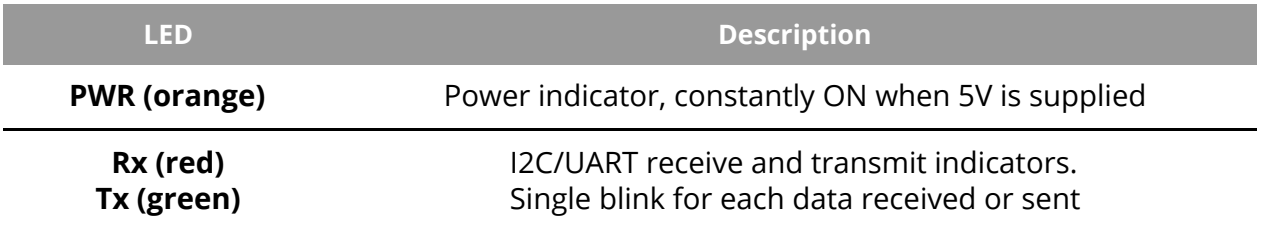

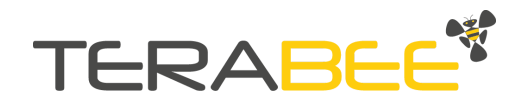

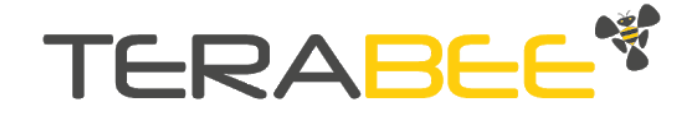

#### <span id="page-13-0"></span>*4.2.2.* **Troubleshooting**

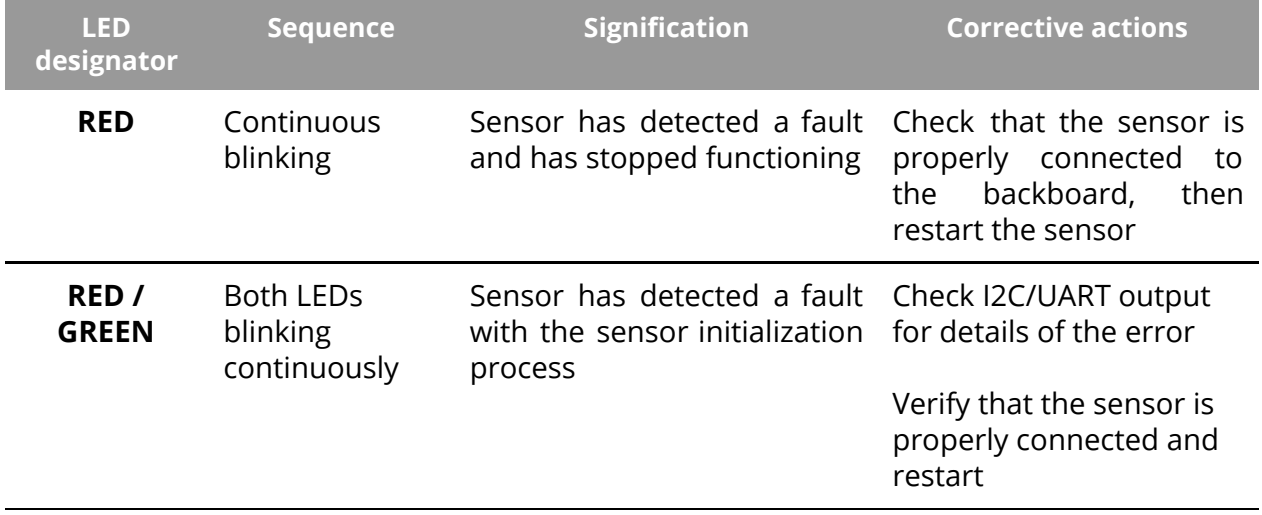

#### Table 8 - I2C/UART backboard LEDs troubleshooting

## <span id="page-13-1"></span>**4.3. Electrical characteristics**

Table 9 - TeraRanger Evo People Counter power consumption

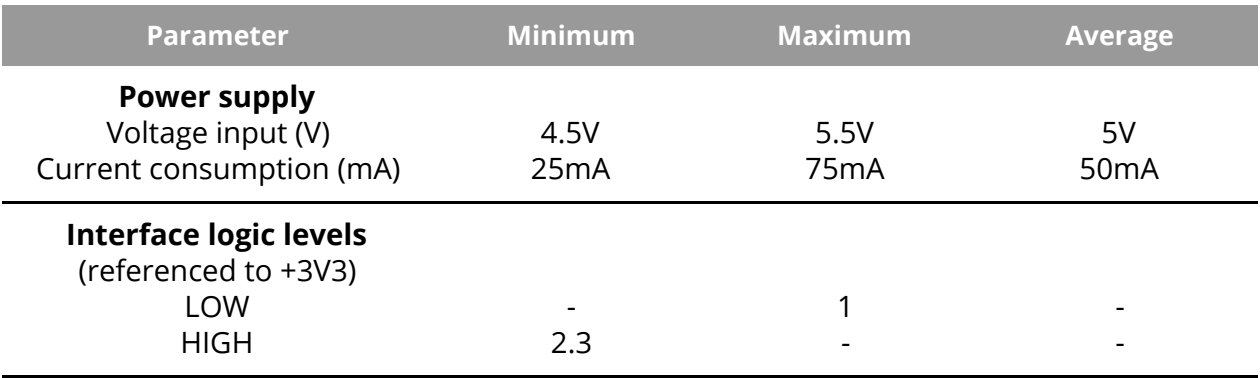

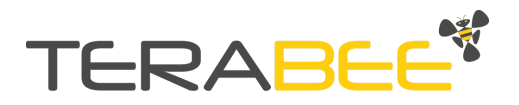

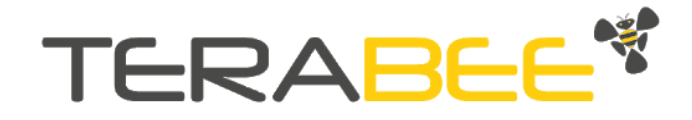

# <span id="page-14-0"></span>**5. USB/UART Normal Operation**

# <span id="page-14-1"></span>**5.1. Operation of the TeraRanger Evo People Counter sensor module**

The TeraRanger Evo People Counter counts people passing by.

The output of the sensor is:

- A sensor ID, to allow the identification of the sensor when part of a multi-sensor installation
- A meter counting the difference between In and Out
- A meter counting the number of people passing by, from left to right (In)
- A meter counting the number of people passing by, from right to left (Out)

The sensor should be installed with the USB/UART Connector placed on the right side, as shown in figure 9.

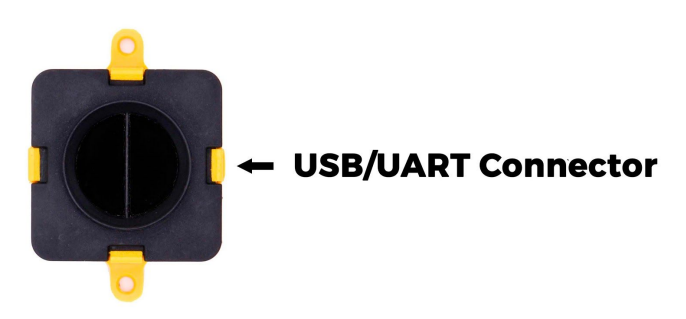

Figure 9: Sensor orientation for the Evo People Counter

The detection range of this mode can be adjusted from a minimum of 0.05 m to a maximum of 1.7 m. To detect a person passing the set detection range has to be breached.

## <span id="page-14-2"></span>**5.2. Installation of Graphical User Interface Package**

#### *5.2.1. Linux and Raspberry Pi*

<span id="page-14-3"></span>Instructions:

- Open a terminal in the evo\_people\_counter folder
- Type: *Pip install -r requirements.txt*
- Launch: main.py by typing: *python3 main.py*

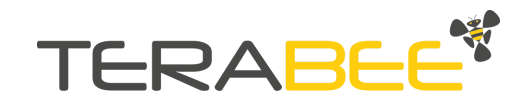

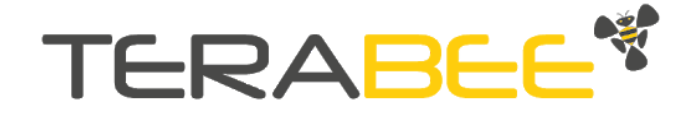

#### *5.2.2. Windows*

<span id="page-15-0"></span>Instructions:

- Double click on EvoPeopleCounter 1.0 to launch executable and Install
- To launch the GUI double click on the icon "EvoPeopleCounter" on the Desktop
- To launch with terminal information, right click on the icon and choose "Open file location"
- Open a cmd terminal there and type the command: "*cd .."* and then *Python\python.exe pkgs\main.py*

# <span id="page-15-1"></span>**5.3. Graphical User Interface (GUI)**

The GUI allows you to:

- Set up the maximum and minimum range threshold of the people counting
- Test in near real-time the behavior of Evo People Counter sensor and report the status and counts related to its different modes

#### *Important:*

Ť

*Once you update the parameters through the GUI (e.g. Presence Detection Mode or thresholds with the sliders), these parameters are automatically pushed to the TeraRanger Evo People Counter sensor*

You can read the details of the GUI on Figure 11 below.

The GUI uses the concept of classic people counting and will show the number of people that have entered a room or zone and the number of people that have left the zone or room. A simple subtraction is made to display the number of people calculated to be inside the room or zone, in real-time.

The sensor, however, has 3 outputs, including the calculated number of people inside, the number of people counted in or the number of people counted out. Whilst we use the term "In" and "Out" this could be substituted with the words left and right, signifying people passing the sensor in one direction or another. In this way you can use the sensor for classic people counting applications, but also for the simple measurement of footfall in a corridor or other defined area.

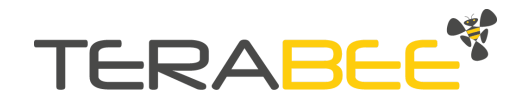

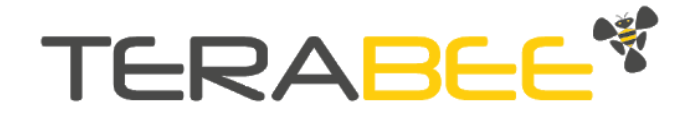

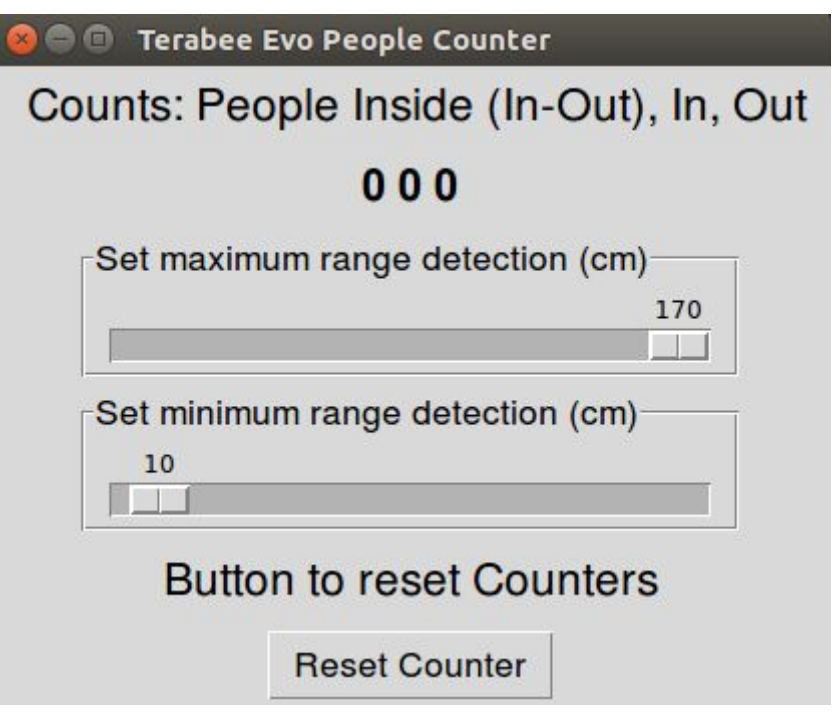

Figure 11: GUI in standard mode

## *5.3.1. Bidirectional Traffic People Counting*

<span id="page-16-0"></span>The three numbers below the title correspond to three meters:

- $\bullet$  Meter 1 displays the difference between the 2<sup>nd</sup> and the 3<sup>rd</sup> meter (People Inside: In - Out)
- Meter 2 counts people passing by from left to right (In),
- <span id="page-16-1"></span>● Meter 3 counts people passing by from right to left (Out)

#### *5.3.2. Button to reset counters*

<span id="page-16-2"></span>● Reset Bidirectional Counter: reset the counts to: 0 0 0

## **5.4. List of sensor commands available via USB/UART**

The commands listed below can be used to push default parameters to an Evo People Counter sensor via a command line within an HTerm window, or through a Python script for example.

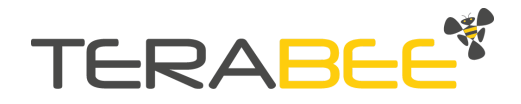

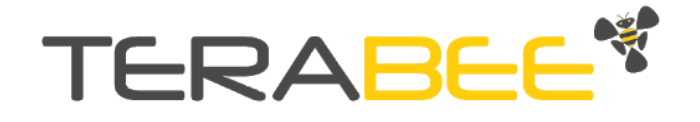

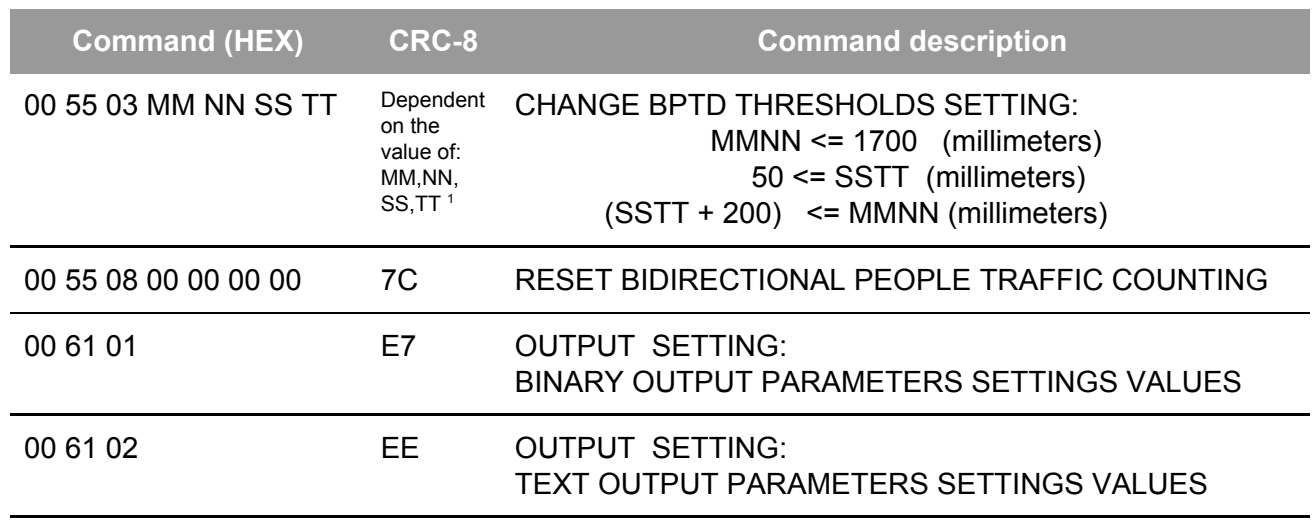

Table 10 - List of commands for TeraRanger Evo People Counter

1 Where MM NN SS TT is max and min of BPTD thresholds in hexadecimal format. (order is very important)

Please refer to Section Connecting the [TeraRanger](#page-9-0) Evo to a Host Computer for instructions on how to send commands to the TeraRanger Evo People Counter sensor using a host computer and the HTerm emulation software.

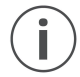

*Each command message frame must be transmitted in a continuous stream, ie. not byte by byte*

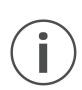

*It is advised to maintain a time interval of a few microseconds between two messages for proper command registration*

## <span id="page-17-0"></span>**5.5. Details of the sensor output values**

When streaming data using HTerm, the TeraRanger Evo People Counter sensor goes on streaming frames that contain a header of "DD" followed by two distances. Each distance is represented by two bytes and one CRC byte.

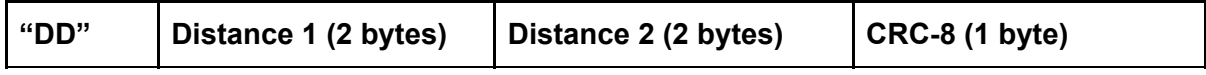

Once the sensor detects and validates the Bidirectional Traffic People Counting, the sensor outputs the following frame that contains this additional information:

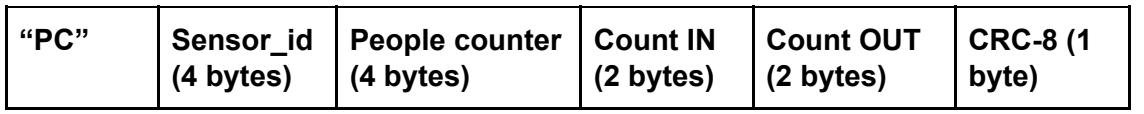

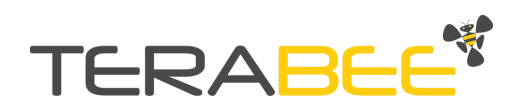

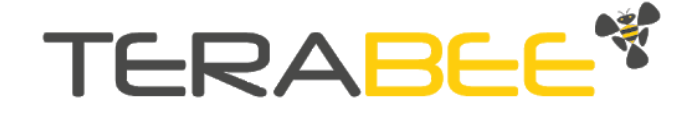

Where: "PC": frame header. Sensor ID Counter = Counter IN - Counter OUT Counter IN: number of people passing by from Left to Right Counter OUT: number of people passing by from Right to Left CRC\_8 Byte

#### *5.5.1. Reset counters*

#### <span id="page-18-0"></span>**RESET COUNTERS : 00 55 08 00 00 00 00 7C**

<span id="page-18-1"></span>This command will reset the counters for both presence detection and bidirectional people traffic detection modes.

#### *5.5.2. Parameters Command*

#### **PARAMETERS FRAMES (BINARY) : 00 61 01 E7**

This command provides users with all parameter values in binary form and returns the following frames:

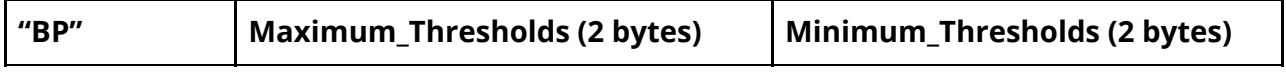

# <span id="page-18-2"></span>**6. General Remarks**

● If the sensor is disconnected/powered down the counters are automatically reset.

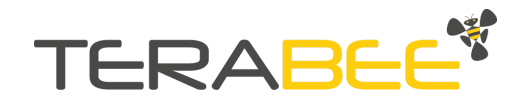